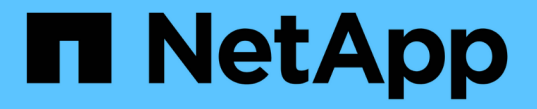

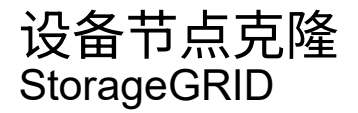

NetApp April 10, 2024

This PDF was generated from https://docs.netapp.com/zh-cn/storagegrid-116/maintain/how-appliancenode-cloning-works.html on April 10, 2024. Always check docs.netapp.com for the latest.

# 目录

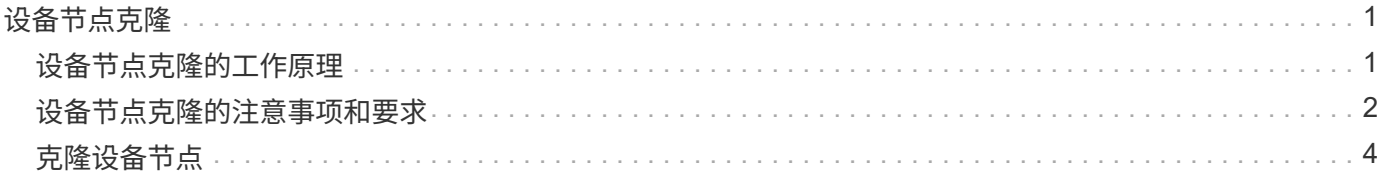

# <span id="page-2-0"></span>设备节点克隆

您可以在 StorageGRID 中克隆设备节点,以使用设计较新或功能增强的设备。克隆会将现 有节点上的所有信息传输到新设备,提供易于执行的硬件升级过程,并提供停用和扩展的 替代方案来更换设备。

# <span id="page-2-1"></span>设备节点克隆的工作原理

通过设备节点克隆,您可以轻松地将网格中的现有设备节点(源)替换为同一逻辑 StorageGRID 站点中的兼容设备(目标)。此过程会将所有数据传输到新设备, 从而使其 投入使用以更换旧设备节点,并使旧设备处于预安装状态。

### 为何克隆设备节点?

如果需要,您可以克隆设备节点:

- 更换即将达到使用寿命的设备。
- 升级现有节点以利用经过改进的设备技术。
- 增加网格存储容量,而不更改 StorageGRID 系统中的存储节点数。
- 提高存储效率,例如将 RAID 模式从 DDP-8 更改为 DDP-16 或 RAID-6 。
- 高效地实施节点加密,以允许使用外部密钥管理服务器( KMS )。

### 使用的是哪个 **StorageGRID** 网络?

克隆可通过三个 StorageGRID 网络中的任何一个将数据从源节点直接传输到目标设备。通常使用网格网络,但 如果源设备连接到这些网络,您也可以使用管理网络或客户端网络。选择用于克隆流量的网络,该网络可在不降 低 StorageGRID 网络性能或数据可用性的情况下提供最佳数据传输性能。

安装替代设备时,必须为 StorageGRID 连接和数据传输指定临时 IP 地址。由于替代设备将与它所替代的设备节 点属于同一网络,因此您必须为替代设备上的每个网络指定临时 IP 地址。

## 目标设备兼容性

替代设备的类型必须与要替换的源节点相同,并且这两个设备都必须属于同一逻辑 StorageGRID 站点。

- 替代服务设备可以不同于要替换的管理节点或网关节点。
	- 您可以将 SG100 源节点设备克隆到 SG1000 服务目标设备,以增强管理节点或网关节点的功能。
	- 您可以将 SG1000 源节点设备克隆到 SG100 服务目标设备,以便为要求更苛刻的应用程序重新部署 SG1000 。

例如,如果将 SG1000 源节点设备用作管理节点,而您希望将其用作专用负载平衡节点。

- 将 SG1000 源节点设备更换为 SG100 服务目标设备会将网络端口的最大速度从 100-GbE 降低到 25- GbE 。
- SG100 和 SG1000 设备具有不同的网络连接器。更改设备类型可能需要更换缆线或 SFP 模块。
- 更换用的存储设备的容量必须等于或大于要更换的存储节点的容量。
	- 如果目标存储设备与源节点具有相同数量的驱动器、则目标设备中的驱动器必须具有更大容量(以TB为单 位)。
	- $\,^\circ$  如果您计划在目标节点上使用与源节点上相同的 RAID 模式, 或者,如果 RAID 模式的存储效率较低( 例如,从 RAID6 切换到 DDP ),则目标设备中的驱动器必须大于源设备中的驱动器(以 TB 为单位 )。
	- 。如果由于安装了固态驱动器( SSD ),目标存储设备中安装的标准驱动器数量小于源节点中的驱动器数 量,则目标设备中标准驱动器的整体存储容量(以 TB 为单位) 必须满足或超过源存储节点中所有驱动 器的总功能驱动器容量。

例如、在将包含60个驱动器的SG5660源存储节点设备克隆到包含58个标准驱动器的SG6060或SG60X 目标设备时、应在克隆之前在SG6060或SG60X目标设备中安装更大的驱动器、以保持存储容量。(目 标设备中包含 SSD 的两个驱动器插槽不包括在设备存储总容量中。)

但是、如果为60个驱动器的SG5660源节点设备配置了SANtricity 动态磁盘池DDP-8、则使用DDP-16配 置58个驱动器大小相同的SG6060或SG6060X目标设备可能会使SG6060或SG6060X设备成为有效的克 隆目标、因为它提高了存储效率。

您可以在网格管理器的 \* 节点 \* 页面上查看有关源设备节点当前 RAID 模式的信息。选择设备的 \* 存储 \* 选 项卡。

#### 哪些信息不会克隆?

在克隆期间,以下设备配置不会传输到替代设备。您必须在更换设备的初始设置期间对其进行配置。

- BMC 接口
- 网络链路
- 节点加密状态
- SANtricity 系统管理器(适用于存储节点)
- RAID 模式(适用于存储节点)

哪些问题会阻止克隆?

如果在克隆时遇到以下任何问题,则克隆过程将暂停并生成错误消息:

- 网络配置错误
- 源设备与目标设备之间缺乏连接
- 源设备和目标设备不兼容
- 对于存储节点,是指容量不足的替代设备

要继续克隆,必须解析每个问题描述 。

## <span id="page-3-0"></span>设备节点克隆的注意事项和要求

在克隆设备节点之前,您必须了解注意事项和要求。

## 更换设备的硬件要求

确保替代设备符合以下标准:

- •源节点(要更换的设备)和目标(新)设备必须为相同类型的设备:
	- 您只能将管理节点设备或网关节点设备克隆到新的服务设备。
	- 您只能将存储节点设备克隆到新的存储设备。
- 对于管理节点或网关节点设备,源节点设备和目标设备不必是相同类型的设备;但是,更改设备类型可能需 要更换缆线或 SFP 模块。

例如,您可以将 SG1000 节点设备更换为 SG100 ,也可以将 SG100 设备更换为 SG1000 设备。

• 对于存储节点设备,源节点设备和目标设备不必是相同类型的设备;但是,目标设备的存储容量必须大于源 设备。

例如,您可以将 SG5600 节点设备更换为 SG5700 或 SG6000 设备。

请联系您的 StorageGRID 销售代表,以帮助您选择兼容的替代设备来克隆 StorageGRID 安装中的特定设备节 点。

### 准备克隆设备节点

克隆设备节点之前,您必须具有以下信息:

• 从网络管理员处获取网格网络的临时 IP 地址,以便在初始安装期间与目标设备配合使用。如果源节点属于 管理网络或客户端网络,请获取这些网络的临时 IP 地址。

临时 IP 地址通常与要克隆的源节点设备位于同一子网中,克隆完成后不需要这些地址。源设备和目标设备 都必须连接到 StorageGRID 的主管理节点,才能建立克隆连接。

• 确定要使用哪个网络克隆数据传输流量,从而在不降低 StorageGRID 网络性能或数据可用性的情况下提供 最佳数据传输性能。

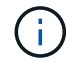

使用 1-GbE 管理网络进行克隆数据传输会导致克隆速度变慢。

・确定目标设备是否将使用密钥管理服务器( KMS )进行节点加密,以便在克隆之前在初始目标设备安装期 间启用节点加密。您可以按照设备安装中所述检查源设备节点上是否启用了节点加密。

源节点和目标设备可以具有不同的节点加密设置。在数据传输期间以及目标节点重新启动并加入网格时,系 统会自动执行数据解密和加密。

- [SG100](https://docs.netapp.com/zh-cn/storagegrid-116/sg100-1000/index.html) [和](https://docs.netapp.com/zh-cn/storagegrid-116/sg100-1000/index.html) [SG1000](https://docs.netapp.com/zh-cn/storagegrid-116/sg100-1000/index.html) [服务设备](https://docs.netapp.com/zh-cn/storagegrid-116/sg100-1000/index.html)
- [SG5600](https://docs.netapp.com/zh-cn/storagegrid-116/sg5600/index.html) [存储设备](https://docs.netapp.com/zh-cn/storagegrid-116/sg5600/index.html)
- [SG5700](https://docs.netapp.com/zh-cn/storagegrid-116/sg5700/index.html) [存储设备](https://docs.netapp.com/zh-cn/storagegrid-116/sg5700/index.html)
- [SG6000](https://docs.netapp.com/zh-cn/storagegrid-116/sg6000/index.html) [存储设备](https://docs.netapp.com/zh-cn/storagegrid-116/sg6000/index.html)
- 确定是否应更改目标设备上的 RAID 模式及其默认设置,以便您可以在克隆之前的初始目标设备安装期间指 定此信息。您可以在网格管理器的 \* 节点 \* 页面上查看有关源设备节点当前 RAID 模式的信息。选择设备的 \* 存储 \* 选项卡。

源节点和目标设备可以具有不同的 RAID 设置。

- 规划足够的时间以完成节点克隆过程。将数据从运行中的存储节点传输到目标设备可能需要几天时间。计划 一次克隆,尽可能地减少对业务的影响。
- 一次只能克隆一个设备节点。克隆可能会阻止您同时执行其他 StorageGRID 维护功能。
- 克隆设备节点后,您可以使用已恢复预安装状态的源设备作为克隆另一个兼容节点设备的目标。

# <span id="page-5-0"></span>克隆设备节点

克隆过程可能需要几天时间才能在源节点(正在更换的设备)和目标(新)设备之间传输 数据。

您需要的内容

- 您已将兼容的目标设备安装到机柜或机架中,并已连接所有缆线并已接通电源。
- 您已验证更换设备上的 StorageGRID 设备安装程序版本是否与 StorageGRID 系统的软件版本匹配,如有必 要,可升级 StorageGRID 设备安装程序固件。
- 您已配置目标设备,包括配置 StorageGRID 连接, SANtricity 系统管理器(仅限存储设备)和 BMC 接口。
	- 配置 StorageGRID 连接时,请使用临时 IP 地址。
	- 配置网络链路时,请使用最终的链路配置。

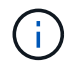

完成初始目标设备配置后,保持 StorageGRID 设备安装程序处于打开状态。启动节点克隆过程后 ,您将返回到目标设备的安装程序页面。

- 您也可以选择为目标设备启用节点加密。
- •您也可以为目标设备(仅限存储设备)设置 RAID 模式。
- [设备节点克隆的](#page-3-0)[注意事项](#page-3-0)[和要求](#page-3-0)

[SG100](https://docs.netapp.com/zh-cn/storagegrid-116/sg100-1000/index.html) [和](https://docs.netapp.com/zh-cn/storagegrid-116/sg100-1000/index.html) [SG1000](https://docs.netapp.com/zh-cn/storagegrid-116/sg100-1000/index.html) [服务设备](https://docs.netapp.com/zh-cn/storagegrid-116/sg100-1000/index.html)

[SG5600](https://docs.netapp.com/zh-cn/storagegrid-116/sg5600/index.html) [存储设备](https://docs.netapp.com/zh-cn/storagegrid-116/sg5600/index.html)

[SG5700](https://docs.netapp.com/zh-cn/storagegrid-116/sg5700/index.html) [存储设备](https://docs.netapp.com/zh-cn/storagegrid-116/sg5700/index.html)

[SG6000](https://docs.netapp.com/zh-cn/storagegrid-116/sg6000/index.html) [存储设备](https://docs.netapp.com/zh-cn/storagegrid-116/sg6000/index.html)

一次只应克隆一个设备节点,以保持 StorageGRID 网络性能和数据可用性。

步骤

- 1. [将要克隆的源节点](https://docs.netapp.com/zh-cn/storagegrid-116/maintain/placing-appliance-into-maintenance-mode.html)[置](https://docs.netapp.com/zh-cn/storagegrid-116/maintain/placing-appliance-into-maintenance-mode.html)[于](https://docs.netapp.com/zh-cn/storagegrid-116/maintain/placing-appliance-into-maintenance-mode.html)[维护](https://docs.netapp.com/zh-cn/storagegrid-116/maintain/placing-appliance-into-maintenance-mode.html)[模式](https://docs.netapp.com/zh-cn/storagegrid-116/maintain/placing-appliance-into-maintenance-mode.html)。
- 2. 从源节点上的 StorageGRID 设备安装程序中,在主页的安装部分中,选择 \* 启用克隆 \* 。

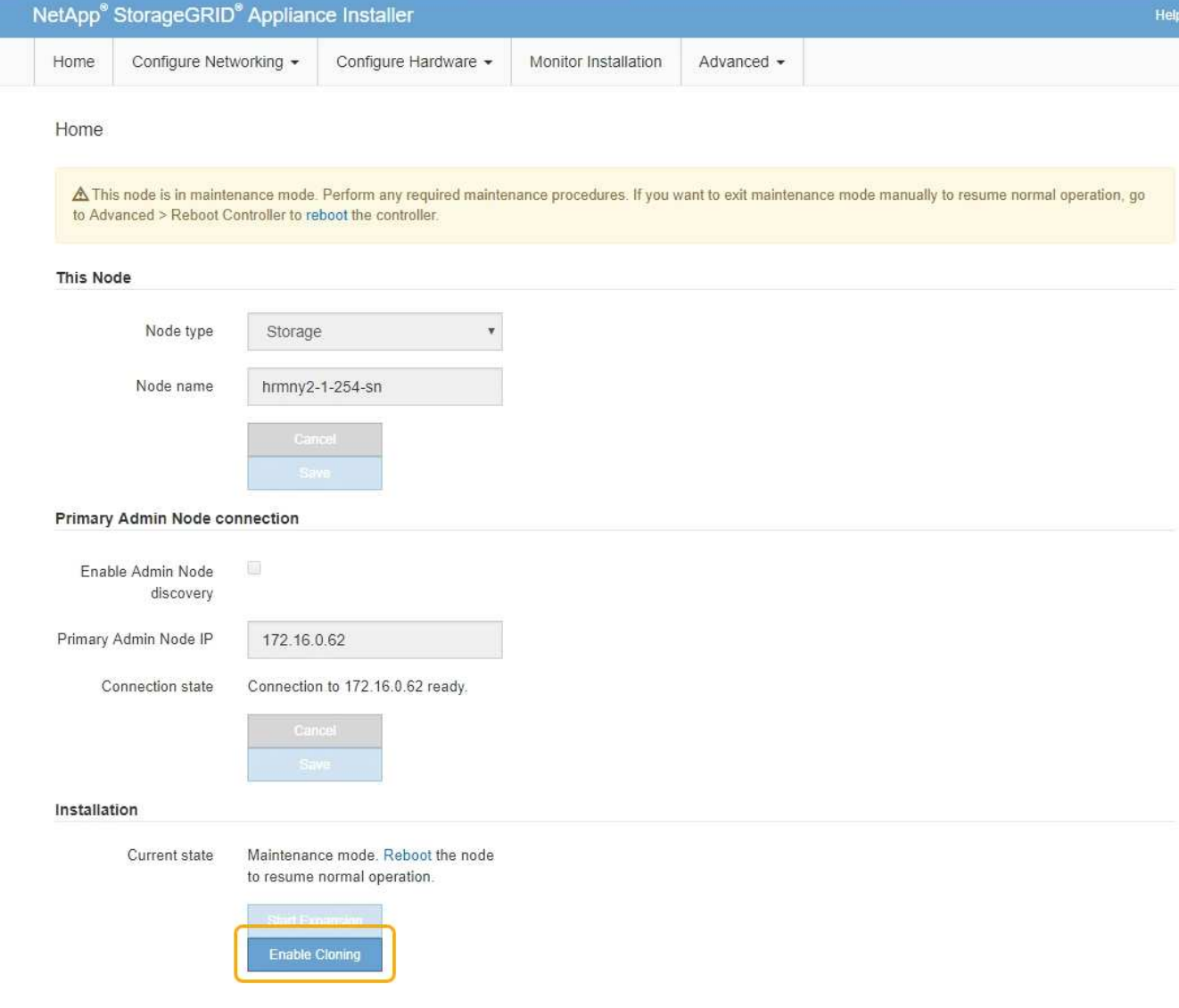

## 主管理节点连接部分将替换为克隆目标节点连接部分。

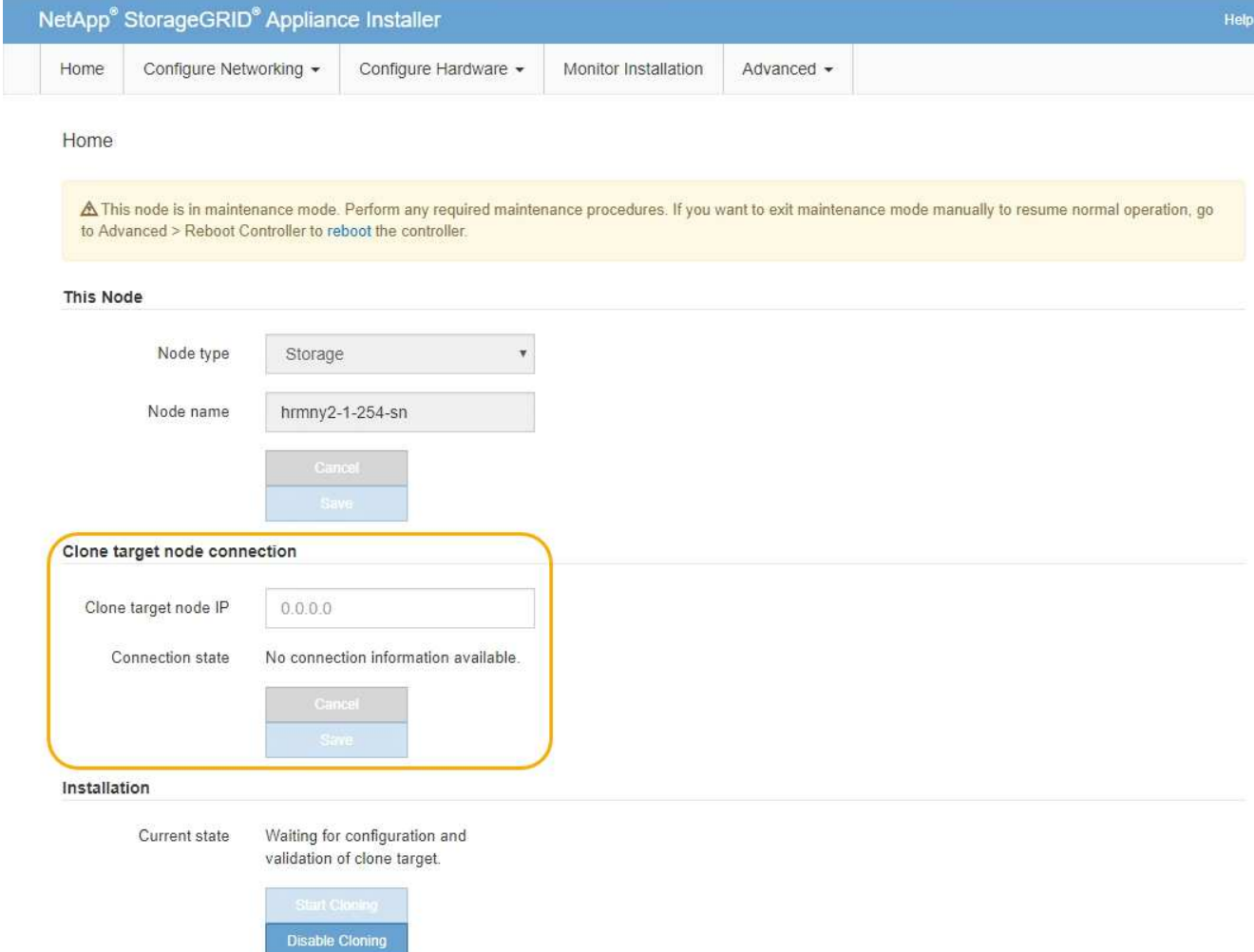

3. 对于 \* 克隆目标节点 IP\* ,输入分配给目标节点的临时 IP 地址, 以便网络用于克隆数据传输流量, 然后选择 \* 保存 \* 。

通常,您可以输入网格网络的 IP 地址,但如果需要使用其他网络来传输克隆数据传输流量,请输入该网络 上目标节点的 IP 地址。

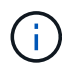

使用 1-GbE 管理网络进行克隆数据传输会导致克隆速度变慢。

配置并验证目标设备后,在 "Installation" 部分中,源节点上会启用 \* 开始克隆 \* 。

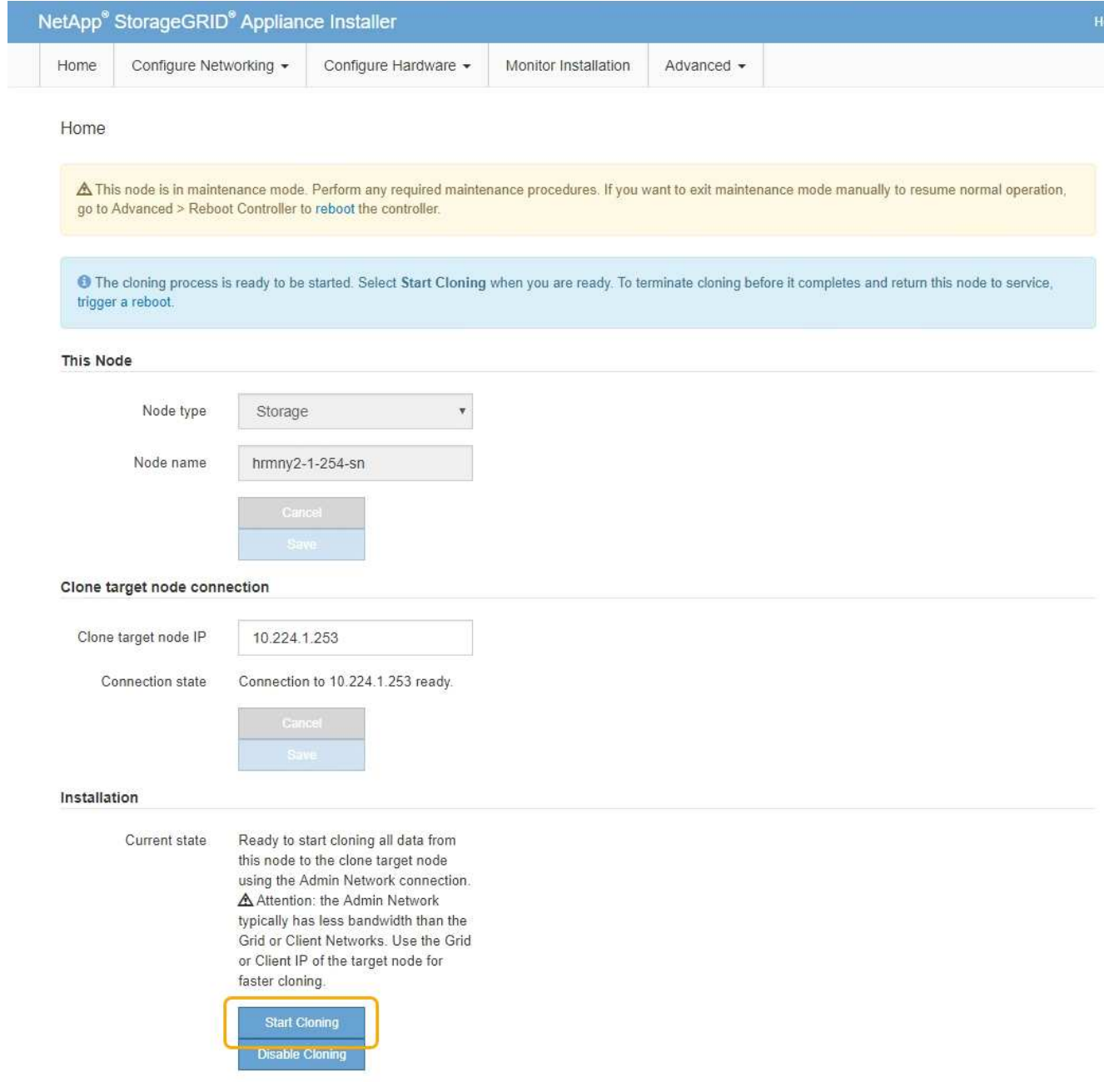

如果存在阻止克隆的问题,则不会启用 \* 启动克隆 \* ,必须解决的问题将列为 \* 连接状态 \* 。源节点和目标 设备的 StorageGRID 设备安装程序主页均列出了这些问题。一次仅显示一个问题描述, 状态会随着条件的 变化自动更新。解决所有克隆问题以启用 \* 开始克隆 \* 。

启用 \* 开始克隆 \* 后, \* 当前状态 \* 将指示为克隆流量选择的 StorageGRID 网络以及有关使用该网络连接的 信息。

[设备节点克隆的](#page-3-0)[注意事项](#page-3-0)[和要求](#page-3-0)

- 4. 在源节点上选择 \* 开始克隆 \* 。
- 5. 在源节点或目标节点上使用 StorageGRID 设备安装程序监控克隆进度。

源节点和目标节点上的 StorageGRID 设备安装程序指示相同的状态。

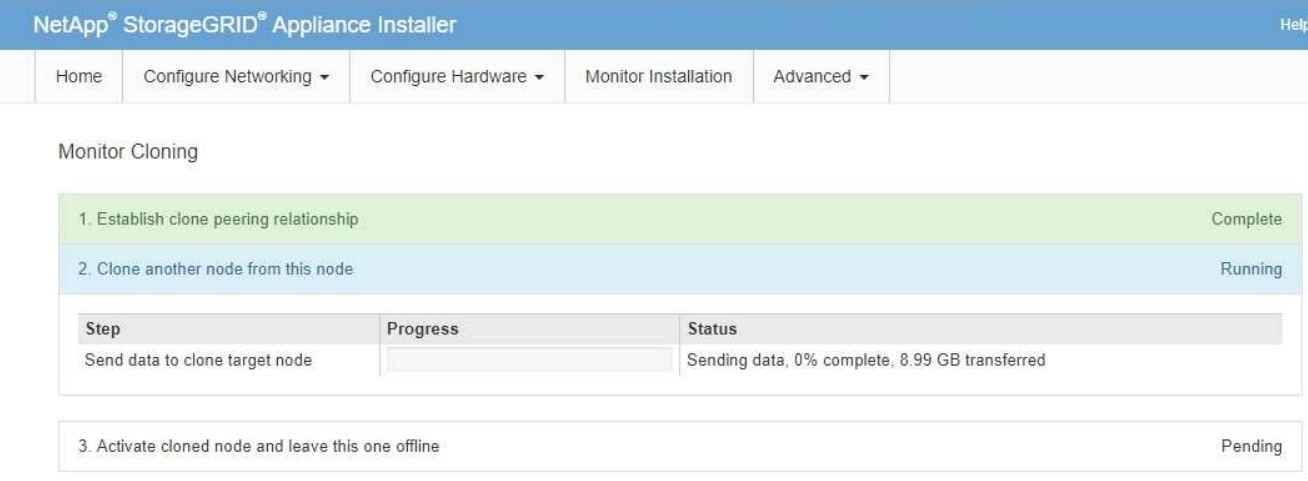

"Monitor Cloning" 页面提供了克隆过程每个阶段的详细进度:

- \* 建立克隆对等关系 \* 显示克隆设置和配置的进度。
- \* 从此节点克隆另一个节点 \* 将显示数据传输的进度。(克隆过程的这一部分可能需要几天时间才能完 成。)
- \* 激活克隆的节点并使其脱机 \* 将显示在数据传输完成后将控制权移交给目标节点并将源节点置于预安装 状态的进度。
- 6. 如果需要在克隆完成之前终止克隆过程并将源节点恢复服务,请在源节点上转到 StorageGRID 设备安装程 序主页页面,选择 \* 高级 \* > \* 重新启动控制器 \*, 然后选择 \* 重新启动到 StorageGRID \*。

如果克隆过程终止:

- 源节点将退出维护模式并重新加入 StorageGRID 。
- 目标节点将保持预安装状态。要重新启动源节点的克隆,请从步骤 1 中重新启动克隆过程。

成功完成克隆后:

- 源节点和目标节点交换 IP 地址:
	- 现在,目标节点将使用最初分配给源节点的网格网络,管理网络和客户端网络 IP 地址。
	- 现在,源节点将使用最初分配给目标节点的临时 IP 地址。
- 目标节点将退出维护模式并加入 StorageGRID ,从而替换源节点。
- 源设备处于预安装状态,就像您已安装一样 [已准](https://docs.netapp.com/zh-cn/storagegrid-116/maintain/preparing-appliance-for-reinstallation-platform-replacement-only.html)[备](https://docs.netapp.com/zh-cn/storagegrid-116/maintain/preparing-appliance-for-reinstallation-platform-replacement-only.html)[好](https://docs.netapp.com/zh-cn/storagegrid-116/maintain/preparing-appliance-for-reinstallation-platform-replacement-only.html)[重新安装。](https://docs.netapp.com/zh-cn/storagegrid-116/maintain/preparing-appliance-for-reinstallation-platform-replacement-only.html)

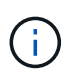

如果设备未重新加入网格,请转到源节点的 StorageGRID 设备安装程序主页页面,选择 \* 高级 \* > \* 重新启动控制器 \* ,然后选择 \* 重新启动到维护模式 \* 。在源节点以维护模式重新启动后,重 复节点克隆操作步骤 。

如果目标节点发生意外的问题描述 ,则用户数据将作为恢复选项保留在源设备上。目标节点成功重新加入 StorageGRID 后,源设备上的用户数据已过时,不再需要。如果需要,请 StorageGRID 支持部门清除源设备以 销毁此数据。

您可以

- 将源设备用作其他克隆操作的目标:不需要其他配置。此设备已分配最初为第一个克隆目标指定的临时 IP 地址。
- 将源设备安装为新设备节点并进行设置。
- 如果源设备不再用于 StorageGRID ,请丢弃该源设备。

#### 版权信息

版权所有 © 2024 NetApp, Inc.。保留所有权利。中国印刷。未经版权所有者事先书面许可,本文档中受版权保 护的任何部分不得以任何形式或通过任何手段(图片、电子或机械方式,包括影印、录音、录像或存储在电子检 索系统中)进行复制。

从受版权保护的 NetApp 资料派生的软件受以下许可和免责声明的约束:

本软件由 NetApp 按"原样"提供,不含任何明示或暗示担保,包括但不限于适销性以及针对特定用途的适用性的 隐含担保,特此声明不承担任何责任。在任何情况下,对于因使用本软件而以任何方式造成的任何直接性、间接 性、偶然性、特殊性、惩罚性或后果性损失(包括但不限于购买替代商品或服务;使用、数据或利润方面的损失 ;或者业务中断),无论原因如何以及基于何种责任理论,无论出于合同、严格责任或侵权行为(包括疏忽或其 他行为),NetApp 均不承担责任,即使已被告知存在上述损失的可能性。

NetApp 保留在不另行通知的情况下随时对本文档所述的任何产品进行更改的权利。除非 NetApp 以书面形式明 确同意,否则 NetApp 不承担因使用本文档所述产品而产生的任何责任或义务。使用或购买本产品不表示获得 NetApp 的任何专利权、商标权或任何其他知识产权许可。

本手册中描述的产品可能受一项或多项美国专利、外国专利或正在申请的专利的保护。

有限权利说明:政府使用、复制或公开本文档受 DFARS 252.227-7013(2014 年 2 月)和 FAR 52.227-19 (2007 年 12 月)中"技术数据权利 — 非商用"条款第 (b)(3) 条规定的限制条件的约束。

本文档中所含数据与商业产品和/或商业服务(定义见 FAR 2.101)相关,属于 NetApp, Inc. 的专有信息。根据 本协议提供的所有 NetApp 技术数据和计算机软件具有商业性质,并完全由私人出资开发。 美国政府对这些数 据的使用权具有非排他性、全球性、受限且不可撤销的许可,该许可既不可转让,也不可再许可,但仅限在与交 付数据所依据的美国政府合同有关且受合同支持的情况下使用。除本文档规定的情形外,未经 NetApp, Inc. 事先 书面批准,不得使用、披露、复制、修改、操作或显示这些数据。美国政府对国防部的授权仅限于 DFARS 的第 252.227-7015(b)(2014 年 2 月)条款中明确的权利。

商标信息

NetApp、NetApp 标识和 <http://www.netapp.com/TM> 上所列的商标是 NetApp, Inc. 的商标。其他公司和产品名 称可能是其各自所有者的商标。